# **MANAGE** 2SAIL

### ORM --- Online Result Management

Configuration d'une course

Base de test :<http://sailing.st-software.com/sailingorm/Account/Login> Base réelle: <https://orm.manage2sail.com/production/Account/Login>

### ORM --- Online Result Management

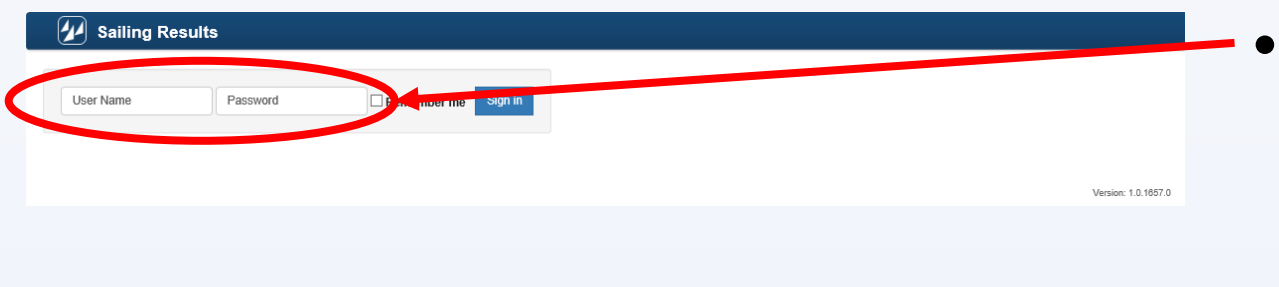

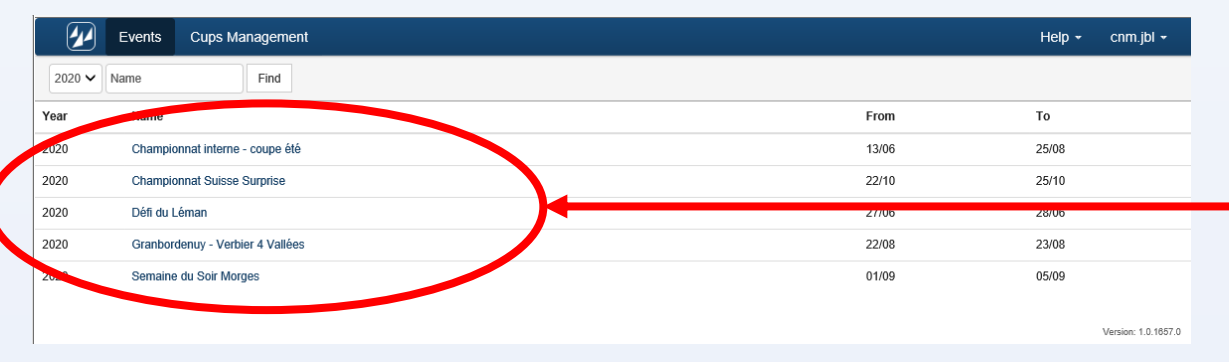

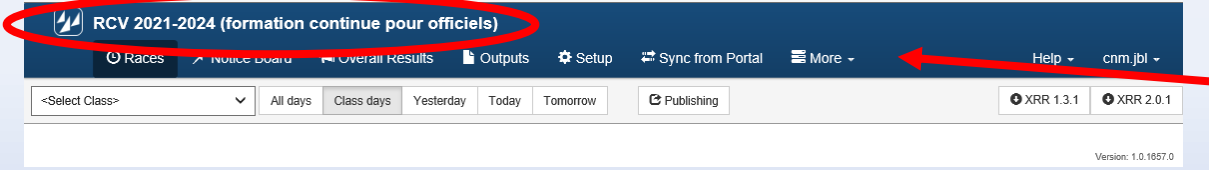

#### • Votre username / password

- Vous devez avoir les droits ORM Admin pour configurer les courses
- Pour toutes les autres fonctions de gestion des courses, les droits ORM… sont une condition sinéquanon
- Choisissez l'événement que vous voulez traiter.
	- Ils ont été créés dans la phase précédente
- Entrée dans le menu de configuration de l'événement

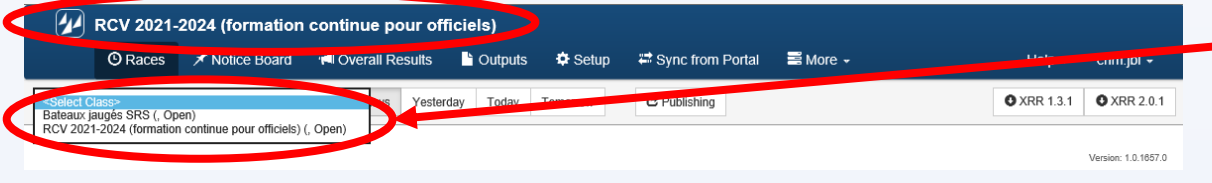

#### • Sélectionnez la compétition *(classe)*  à configurer

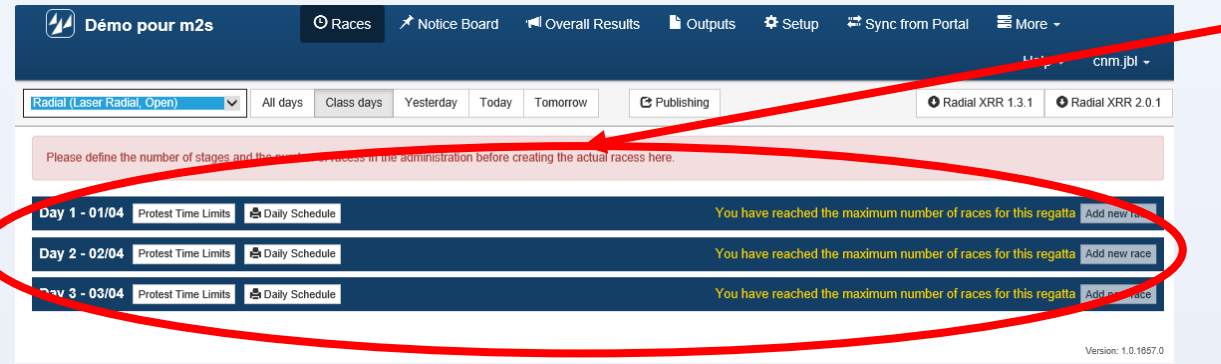

• La compétition sélectionnée comporte 3 jours de course.

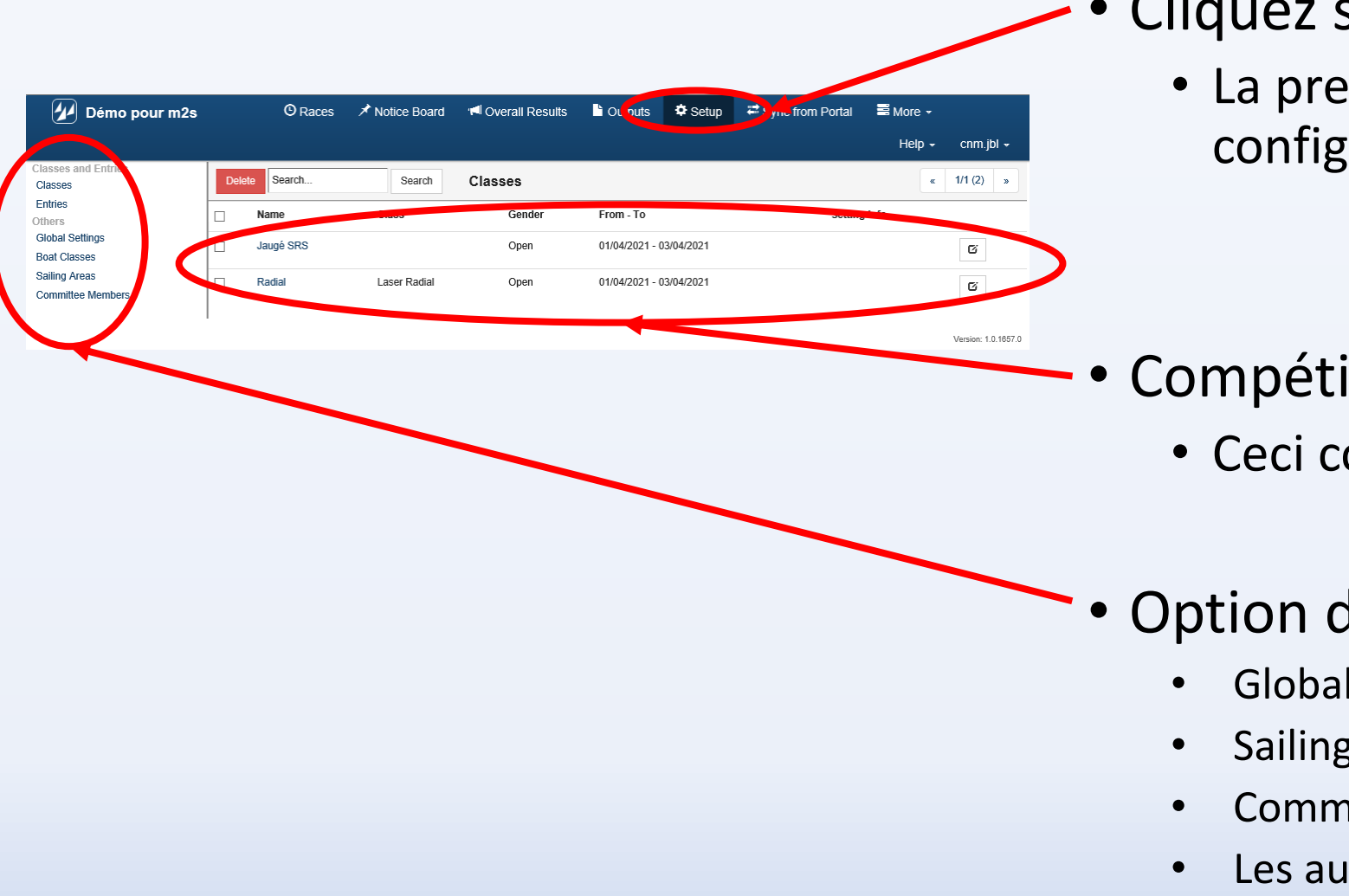

#### • Cliquez sur <Setup>

• La première étape consiste à faire la configuration générale

- Compétitions *(Classes)* à configurer
	- Ceci constituera la seconde étape

• Option de configurations globales

- Global settings
- Sailing areas
- Committee members
- Les autres options sont à ignorer

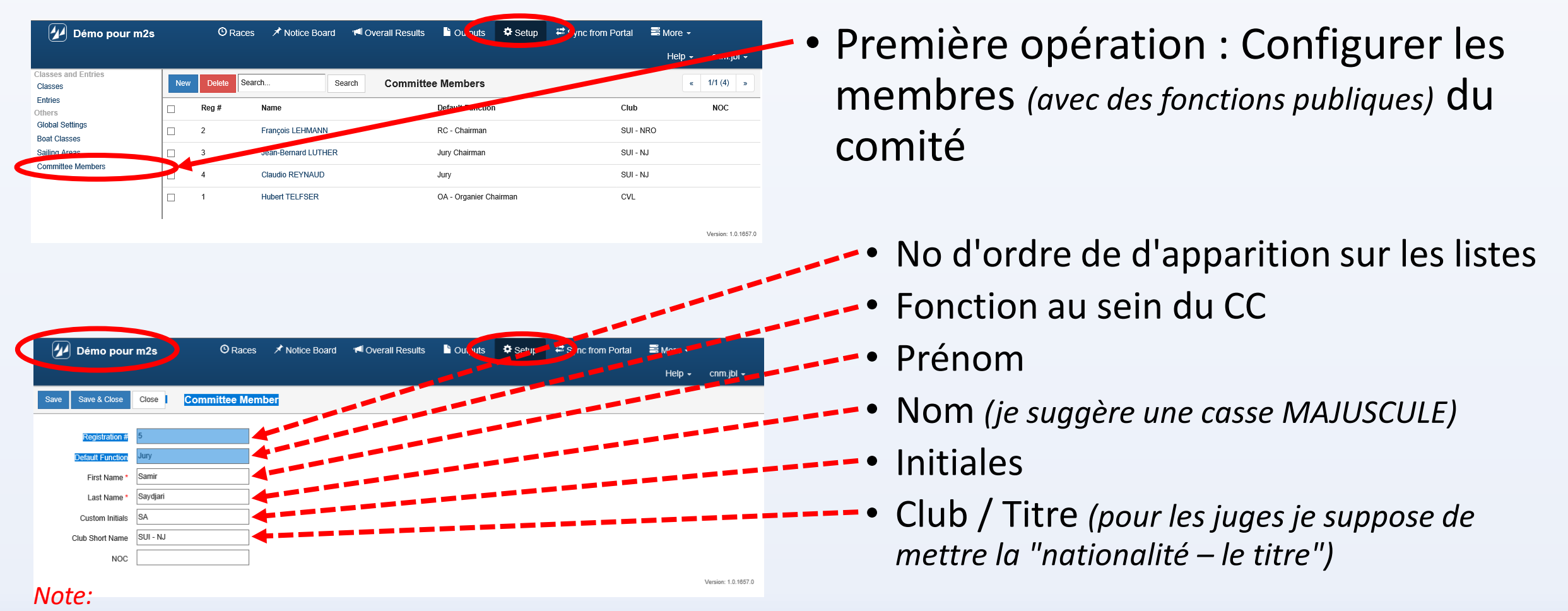

*Dans un proche avenir il devrait y avoir l'adresse mail et le No de téléphone. Ne seront pas publiés mais seront utiles pour le échanges internes au CC*

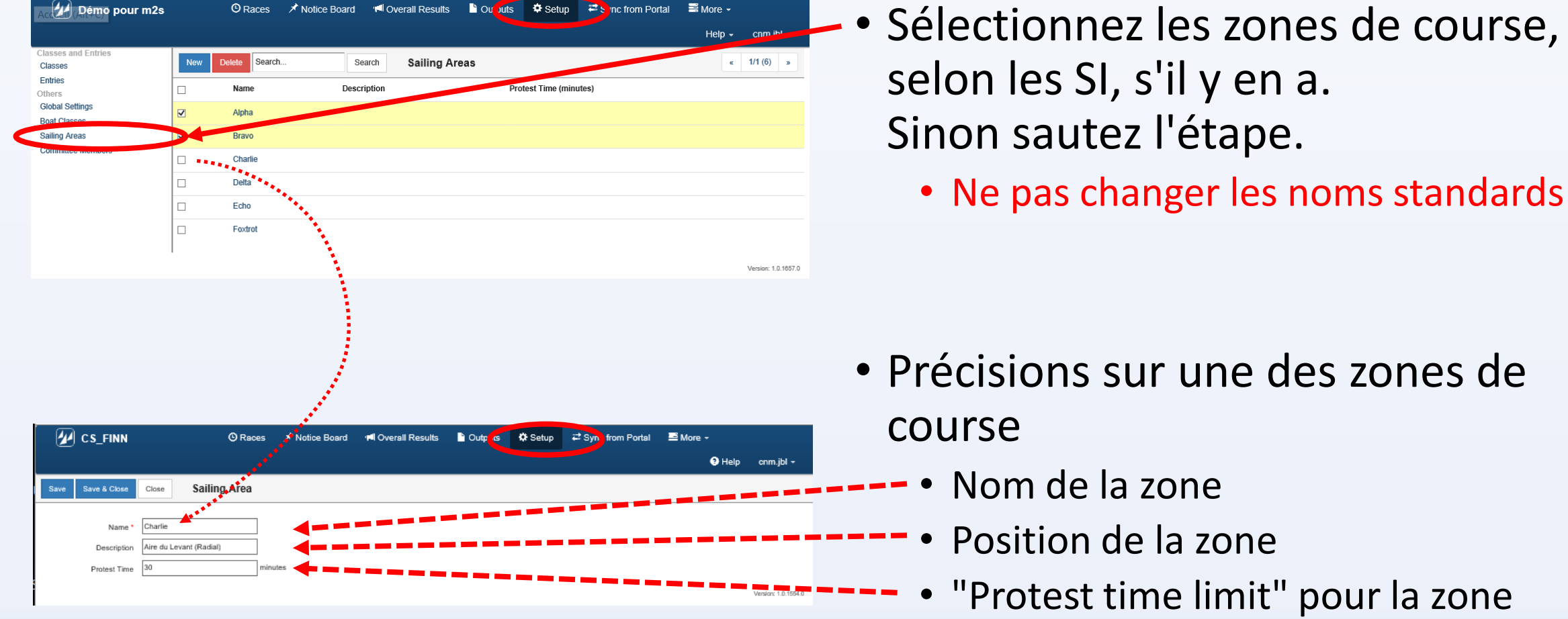

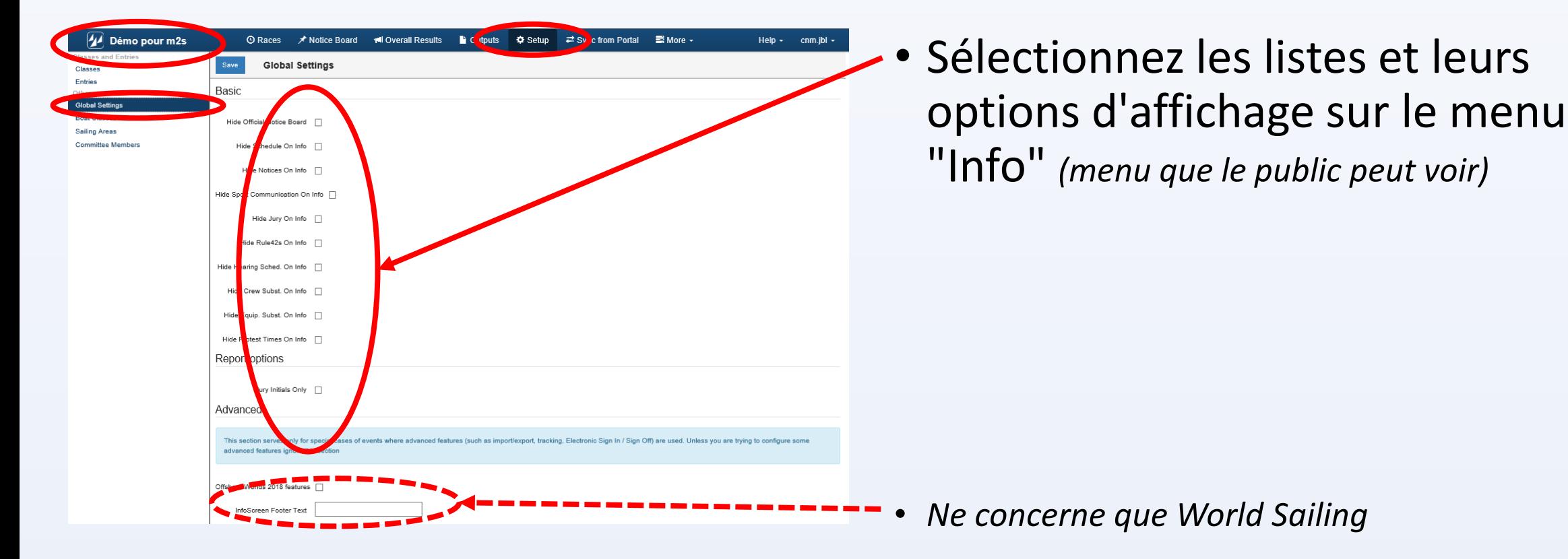

#### ORM --- Class Setup

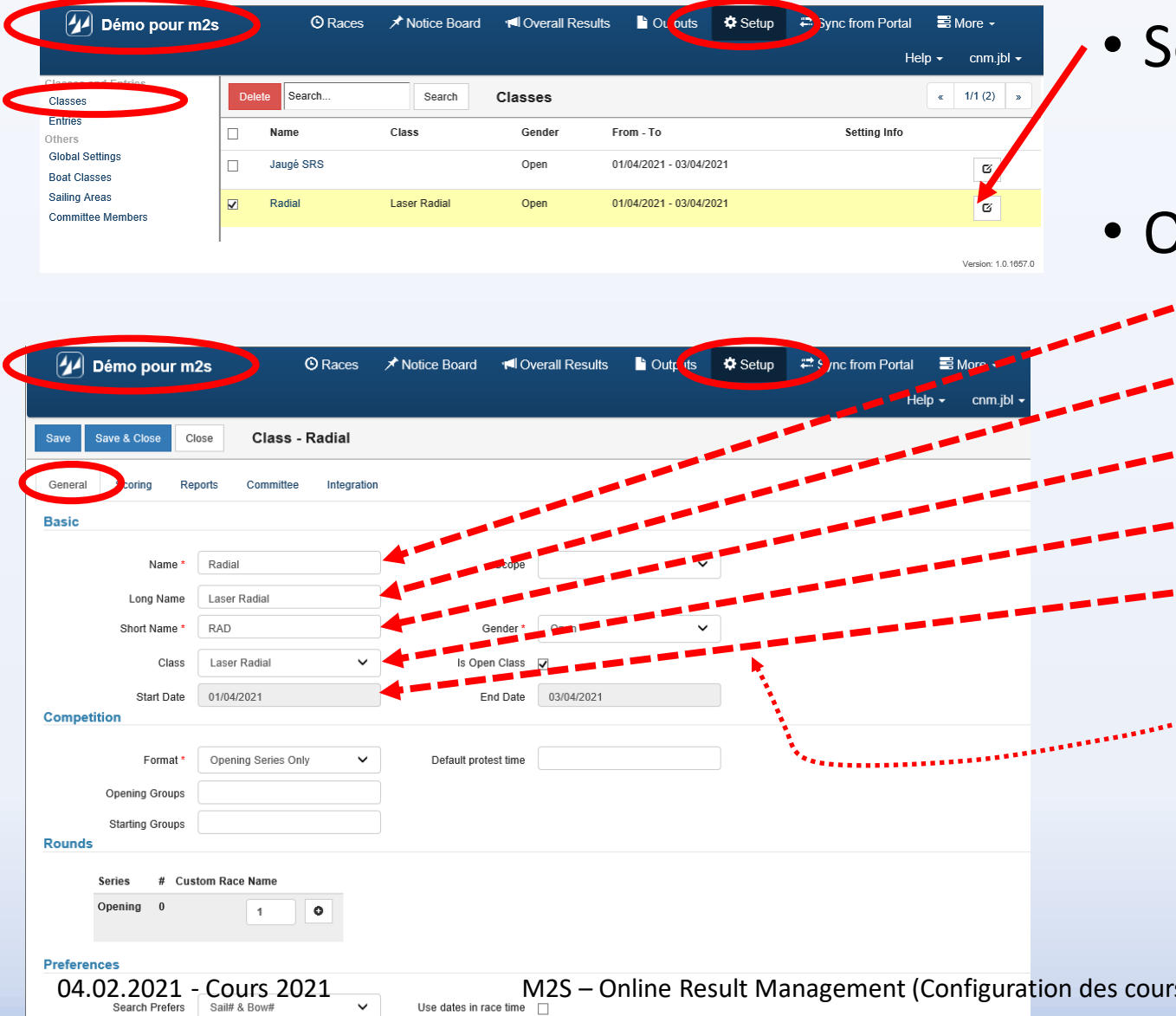

- iélectionnez la classe à configurer
- Inglet "général"
	- "Compétition" *(provient de PORTAL)*
	- Nom à imprimer
	- Nom court à publier
	- Classe *(provient de PORTAL)*
	- Jours des courses *(si restreint dans PORTAL)*
	- *Les champs de la colonne de droite ne concernent que WS*

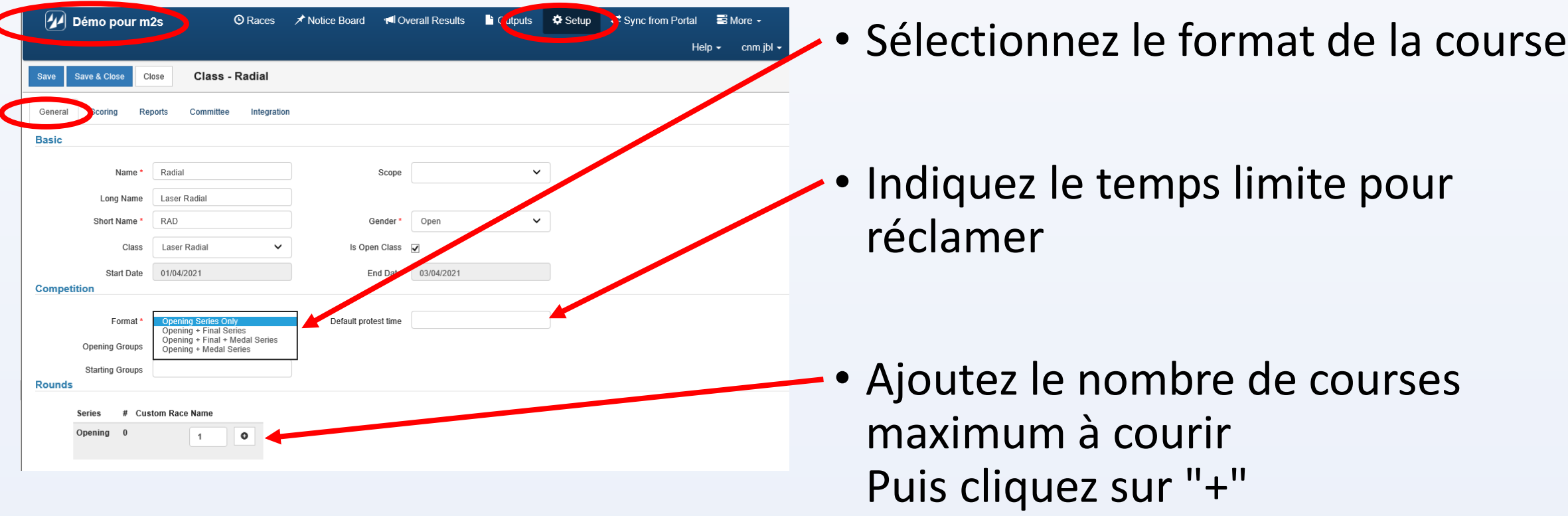

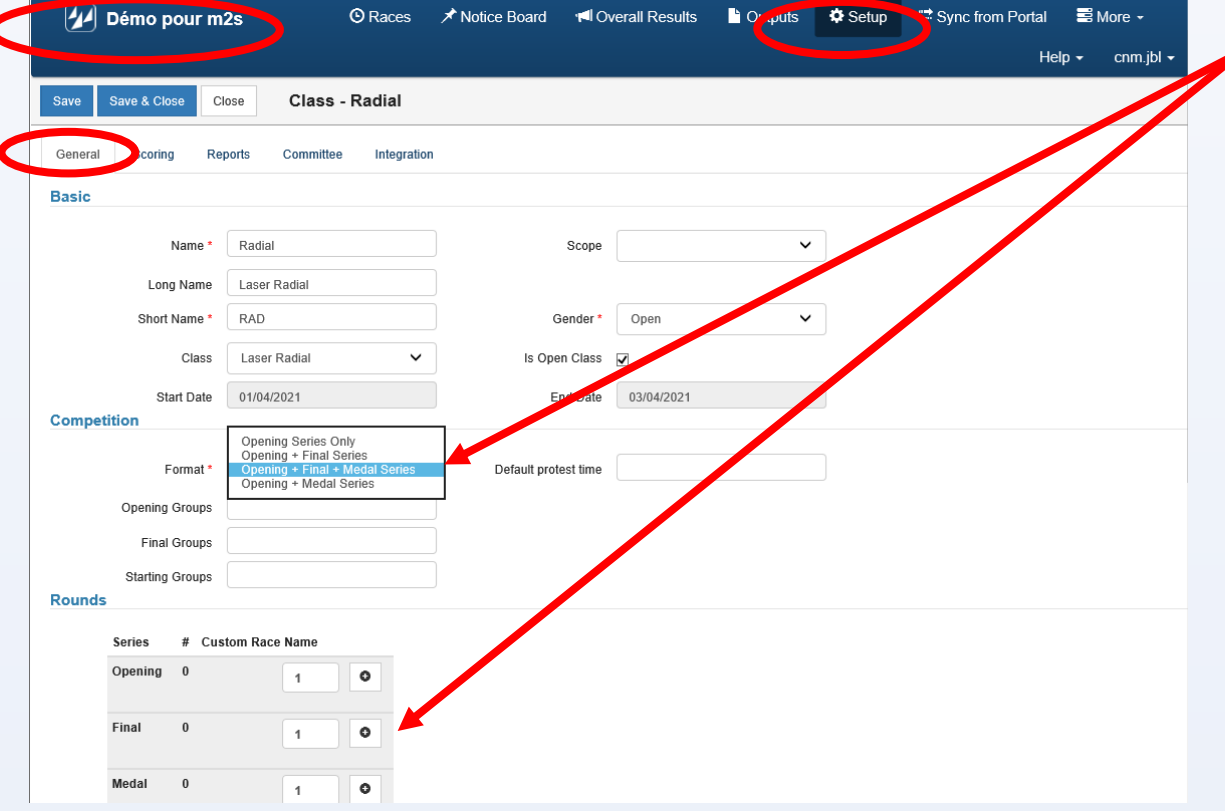

• Le format défini implique automatiquement la configuration des séries

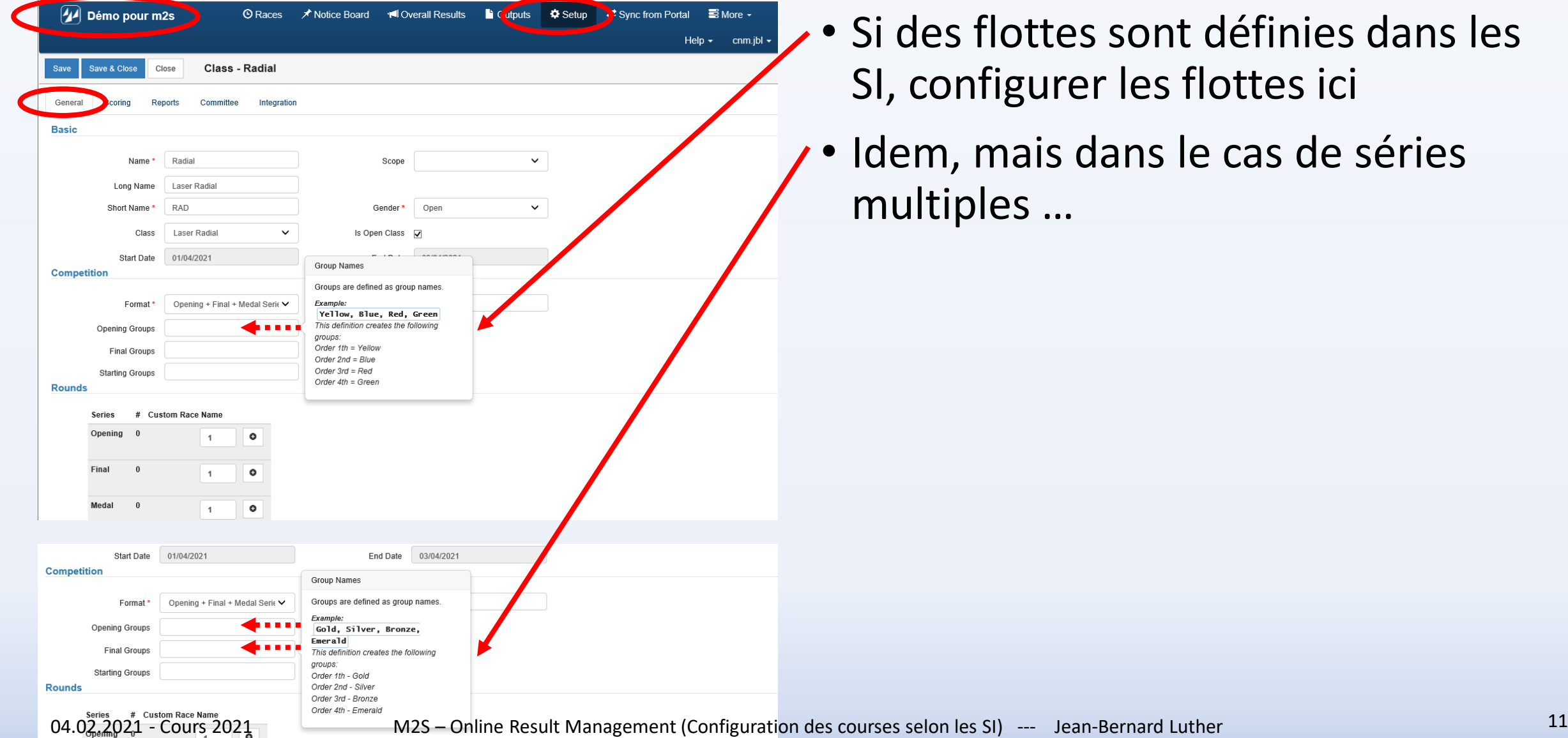

- ttes sont définies dans les gurer les flottes ici
- ais dans le cas de séries S …

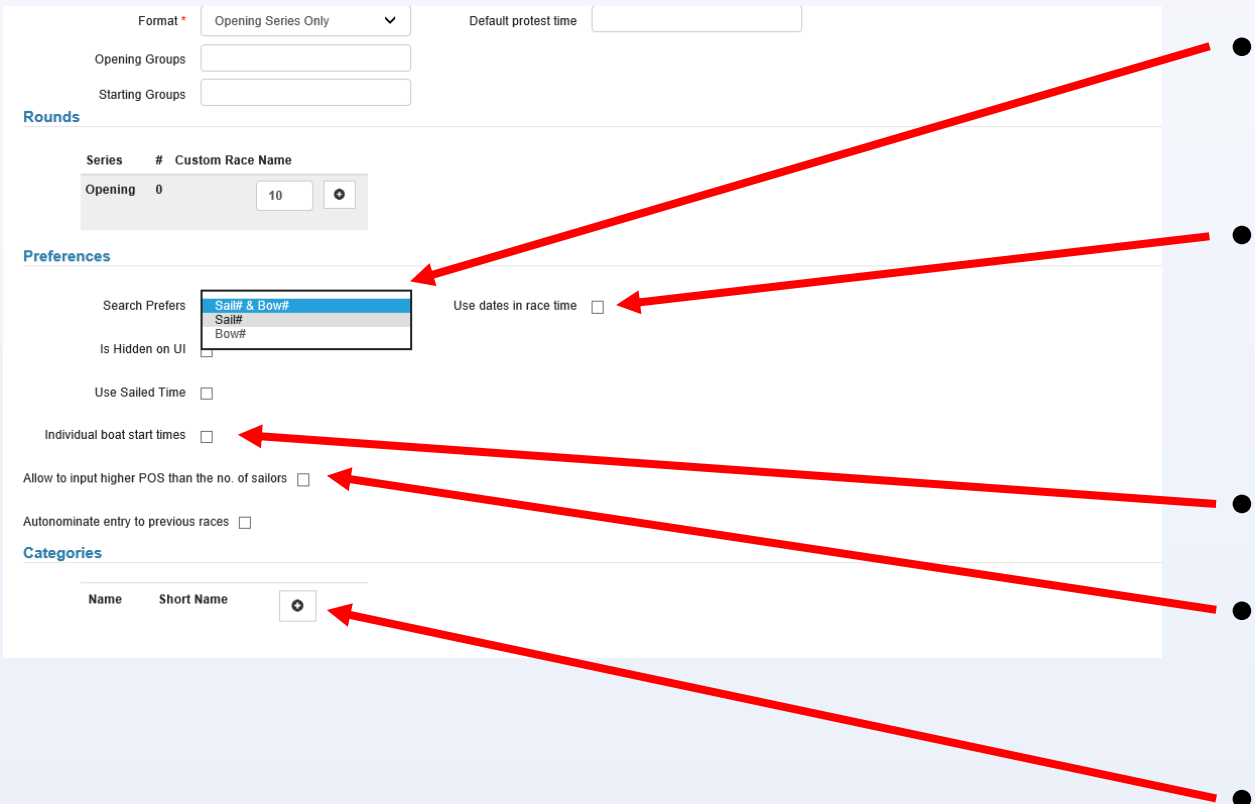

- Sélectionnez le mode de recherche des concurrents
- Définissez si la date est nécessaire pour gérer les arrivées en temps compensé *(événements sur plusieurs jours)*
- Utiliser des temps de départ séparés
- Utile pour les courses sur plusieurs événements *(à tester selon config CNVJ)*

• Créer des catégories

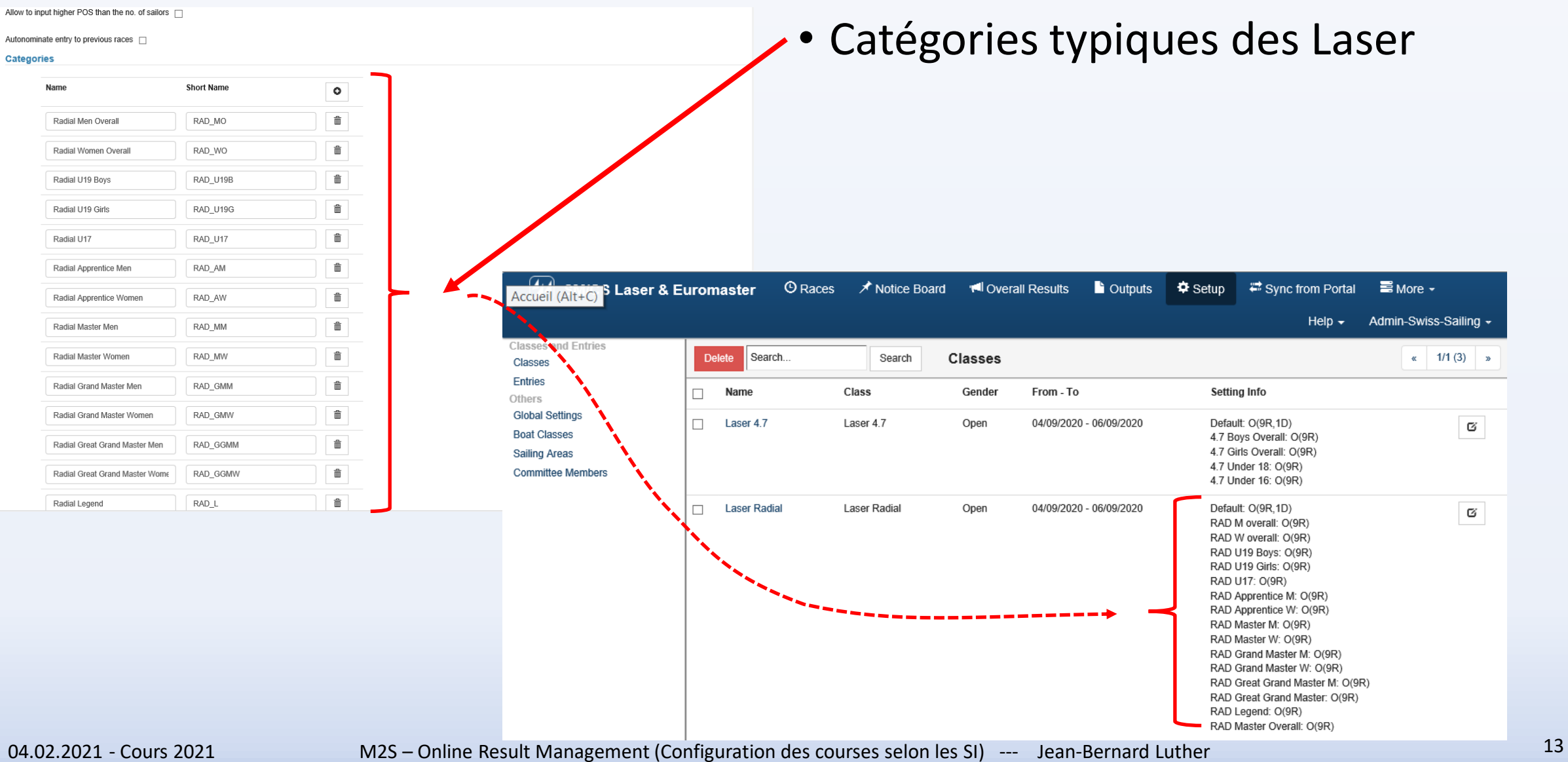

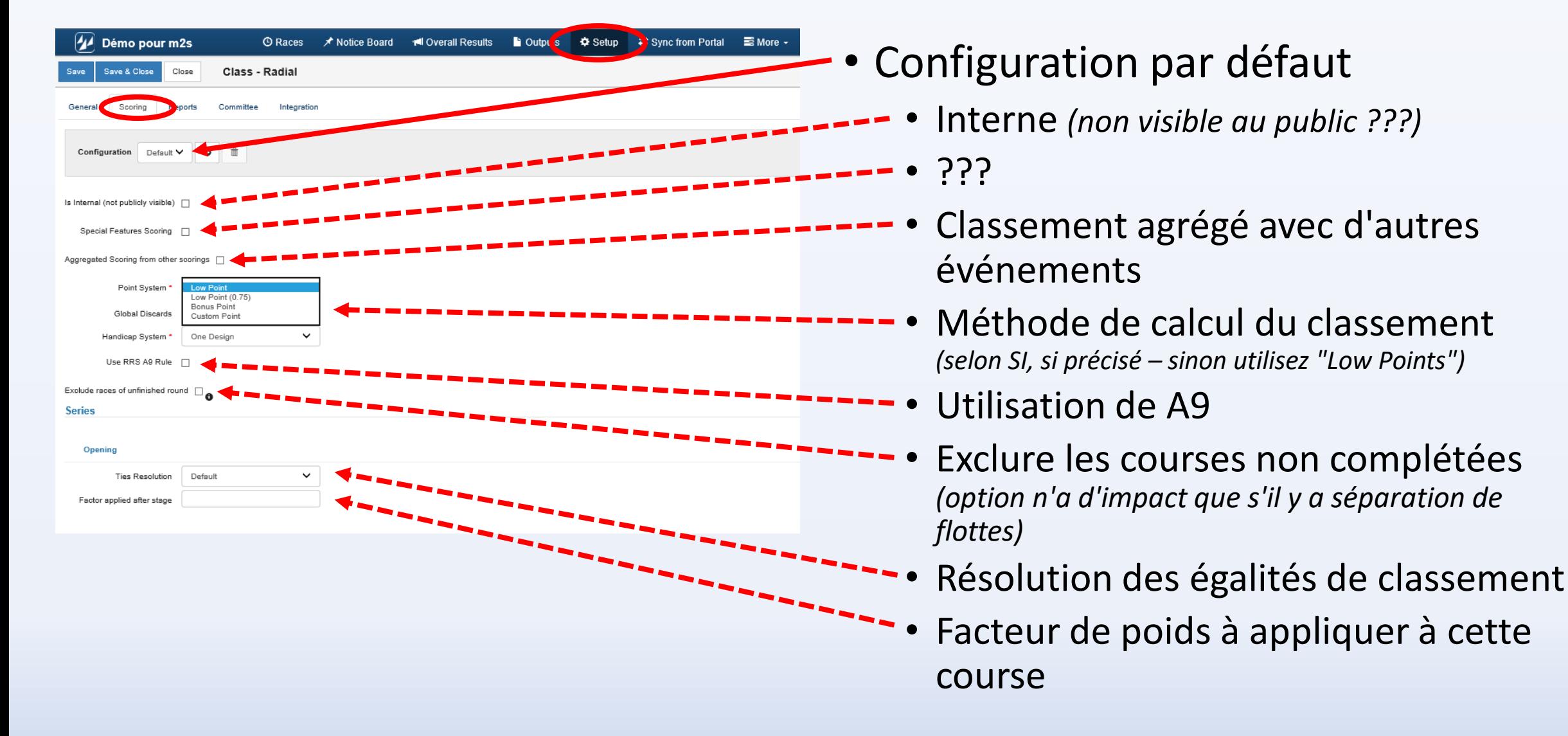

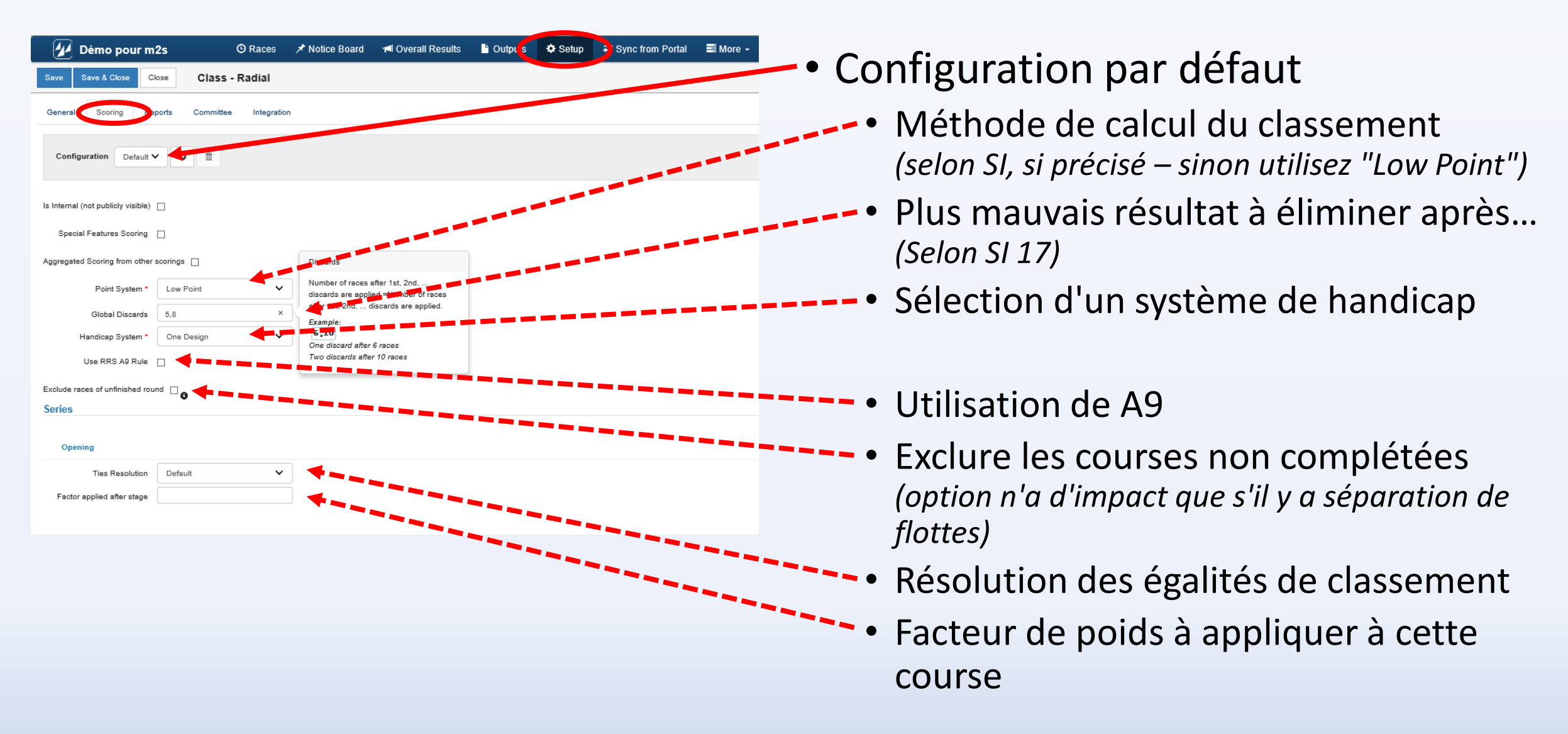

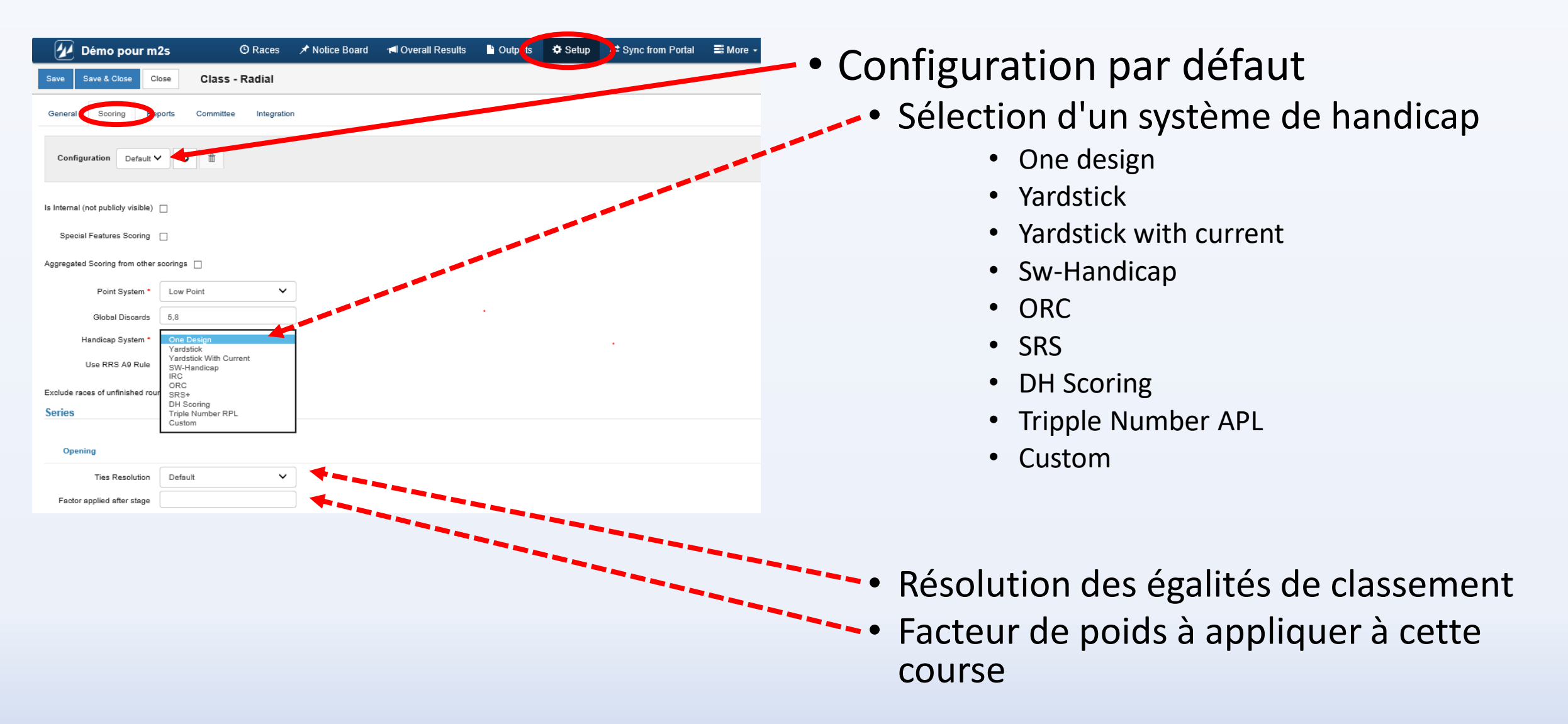

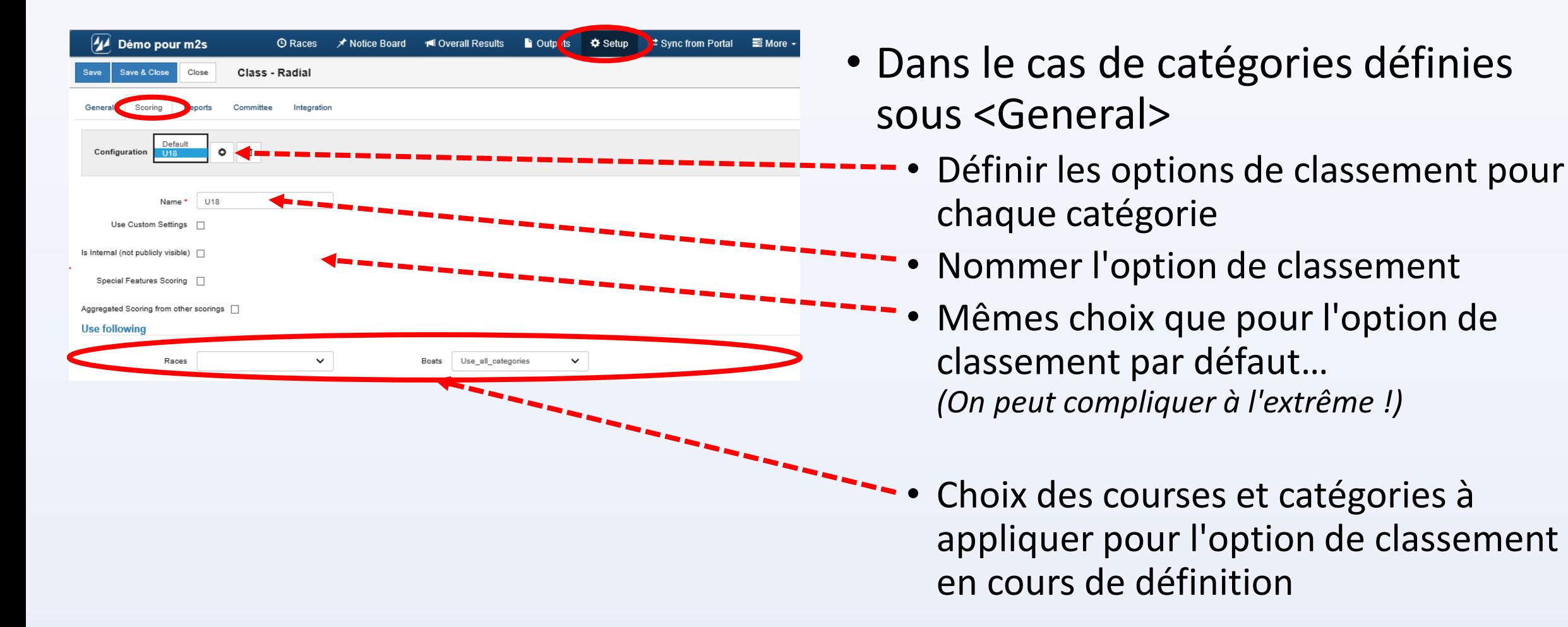

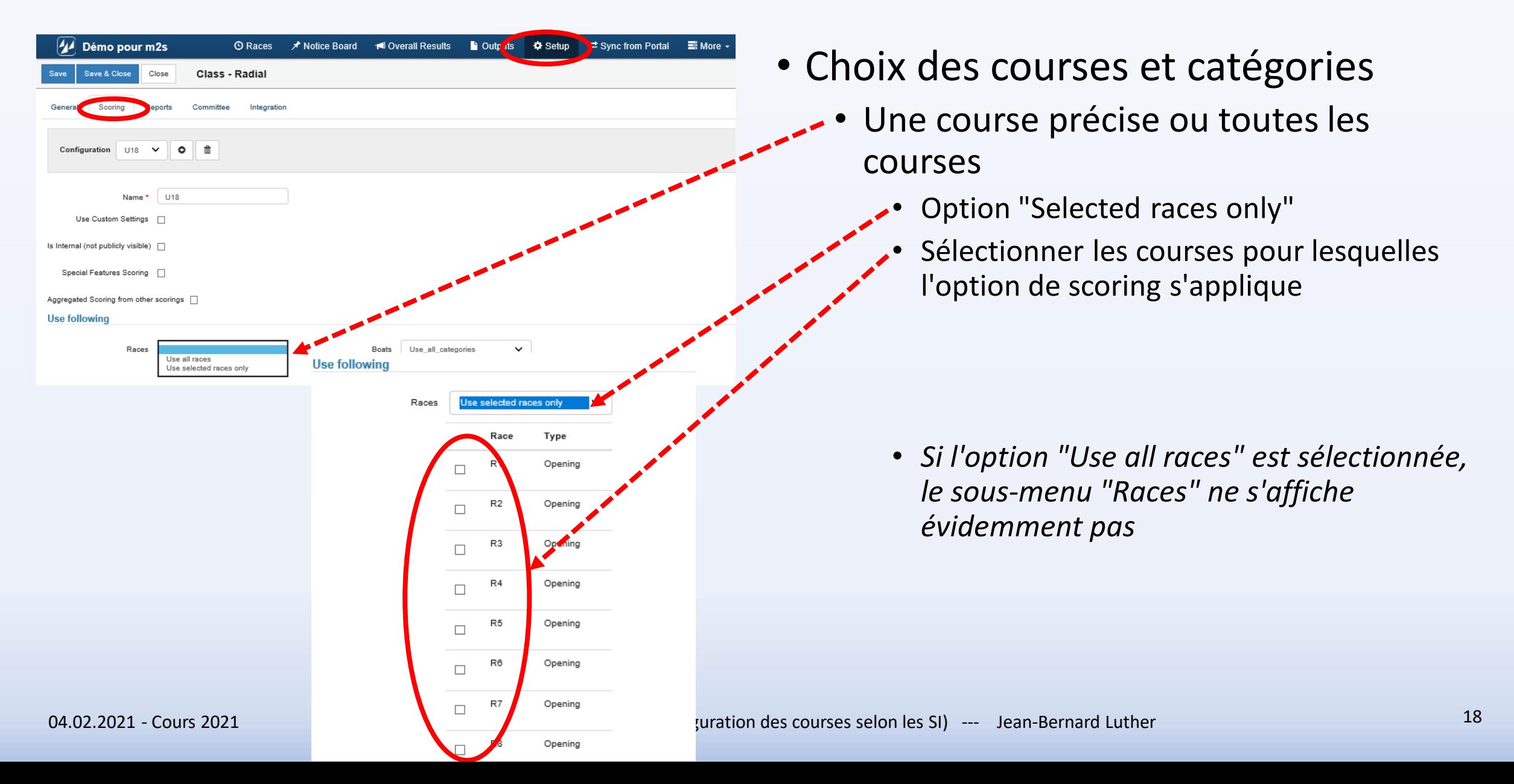

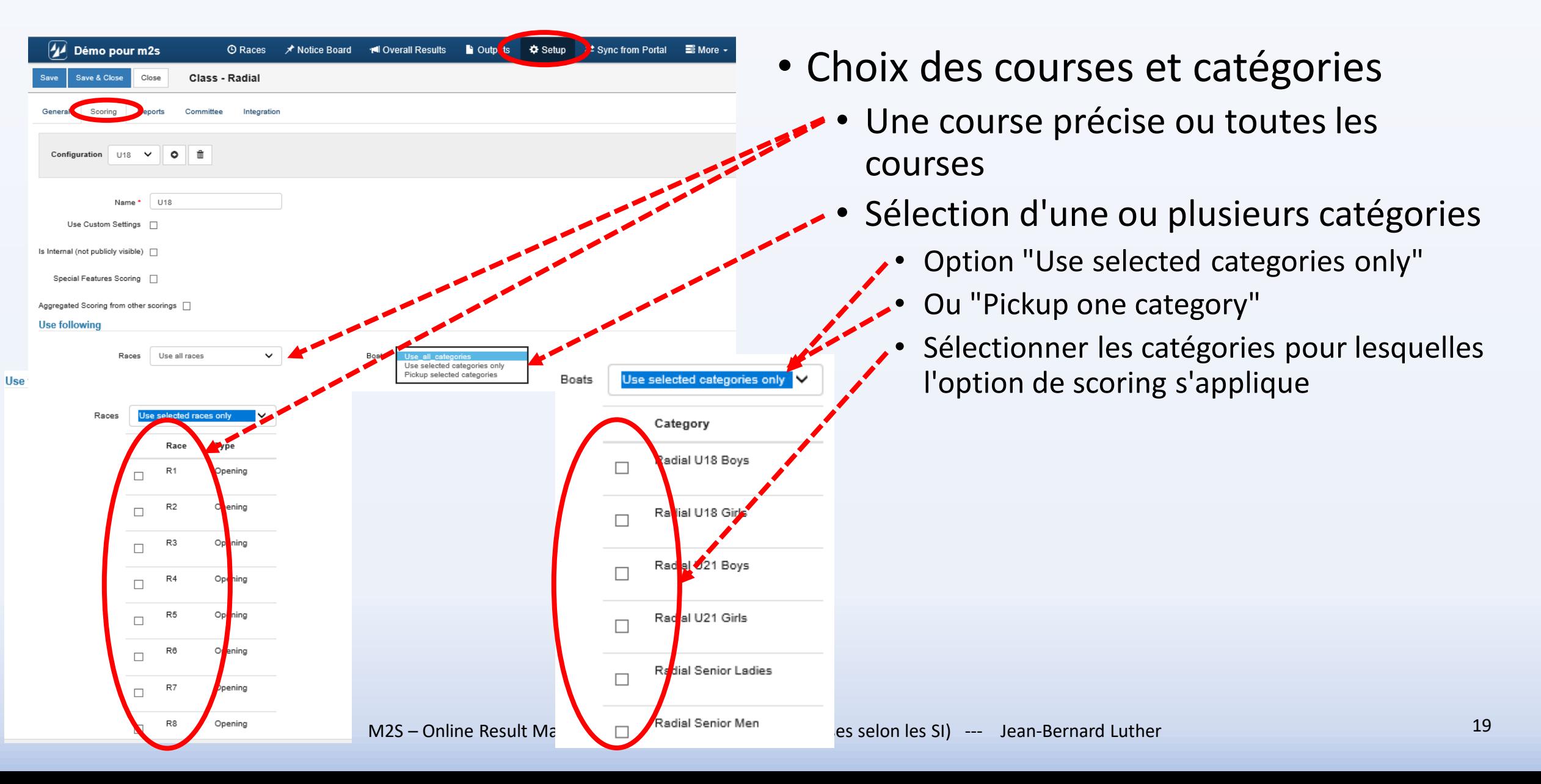

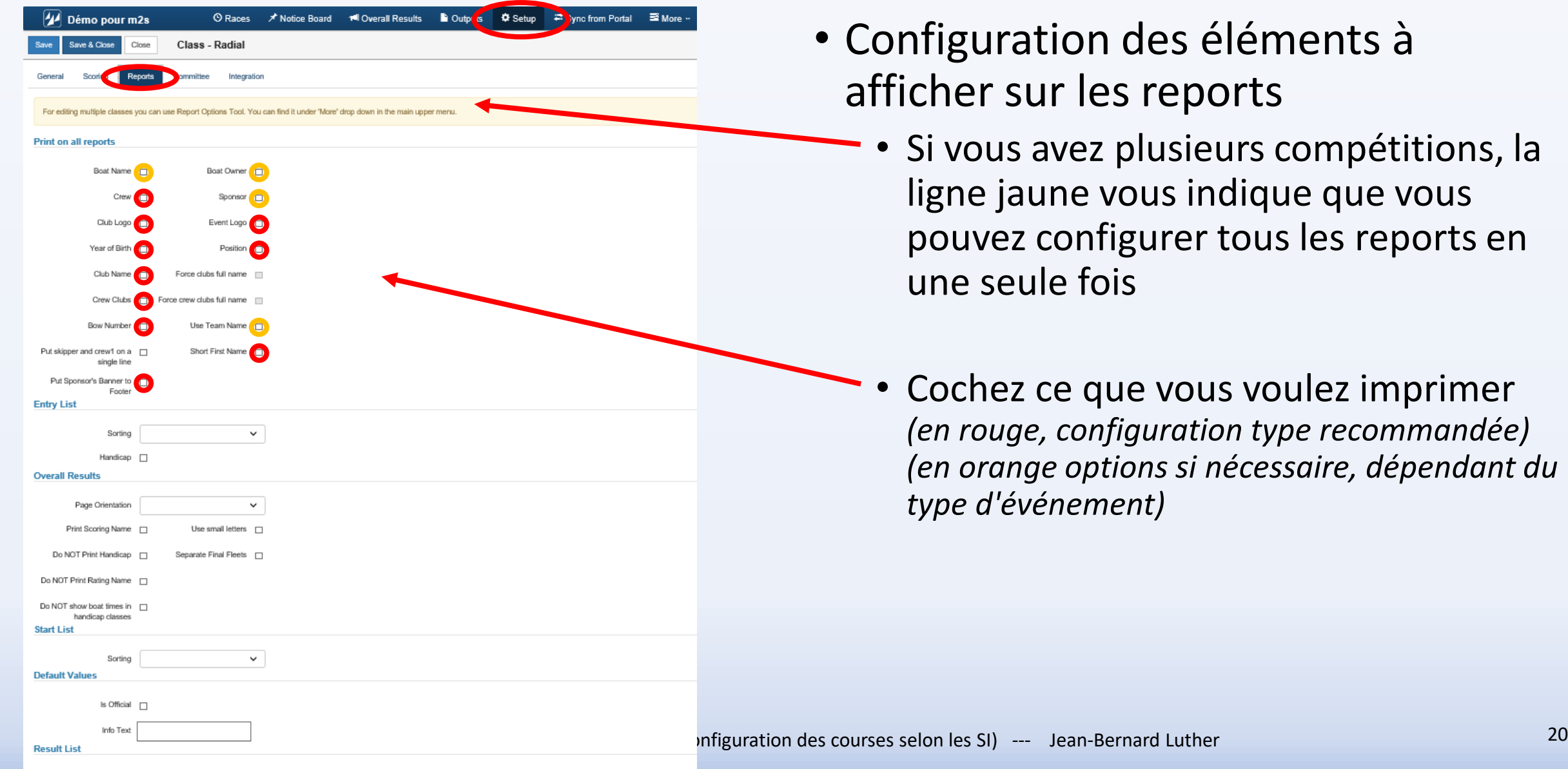

Handican m

Hide POS on result list - m

- tion des éléments à ur les reports
	- avez plusieurs compétitions, la une vous indique que vous configurer tous les reports en le fois
	- ce que vous voulez imprimer *(en rouge, configuration type recommandée) (en orange options si nécessaire, dépendant du type d'événement)*

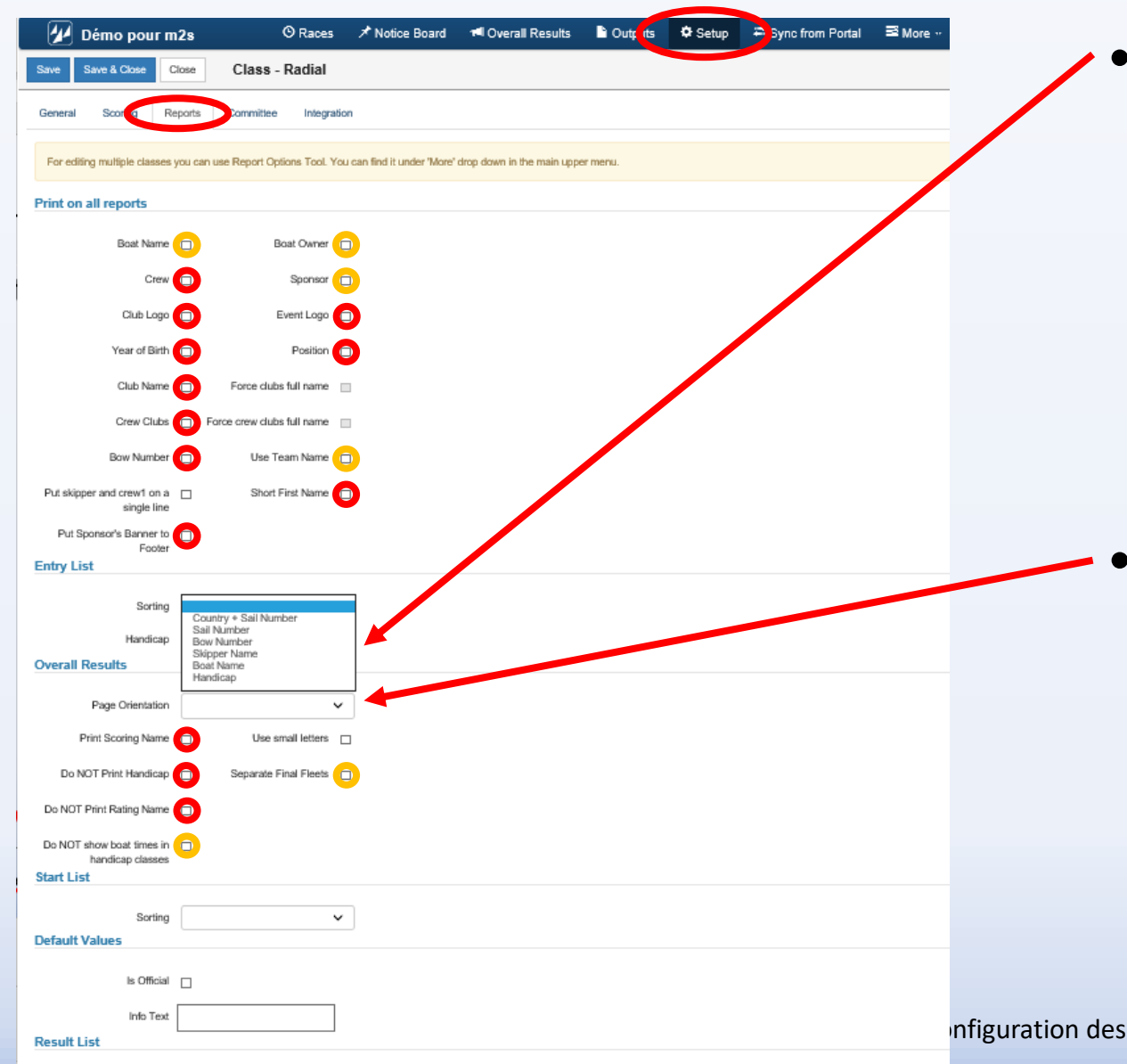

#### • Ordre de tri de la liste des inscrits

- Pays / No de voile
- No de voile
- No de course *(p. ex No SRS)*
- Nom du skipper
- Nom du bateau
- Handicap
- Orientation du papier pour les listes *(Portrait / Paysage)*
	- Sélectionnez "Paysage"
	- *(en rouge, configuration type recommandée)*
	- *(en orange options si nécessaire, dépendant du type d'événement)*

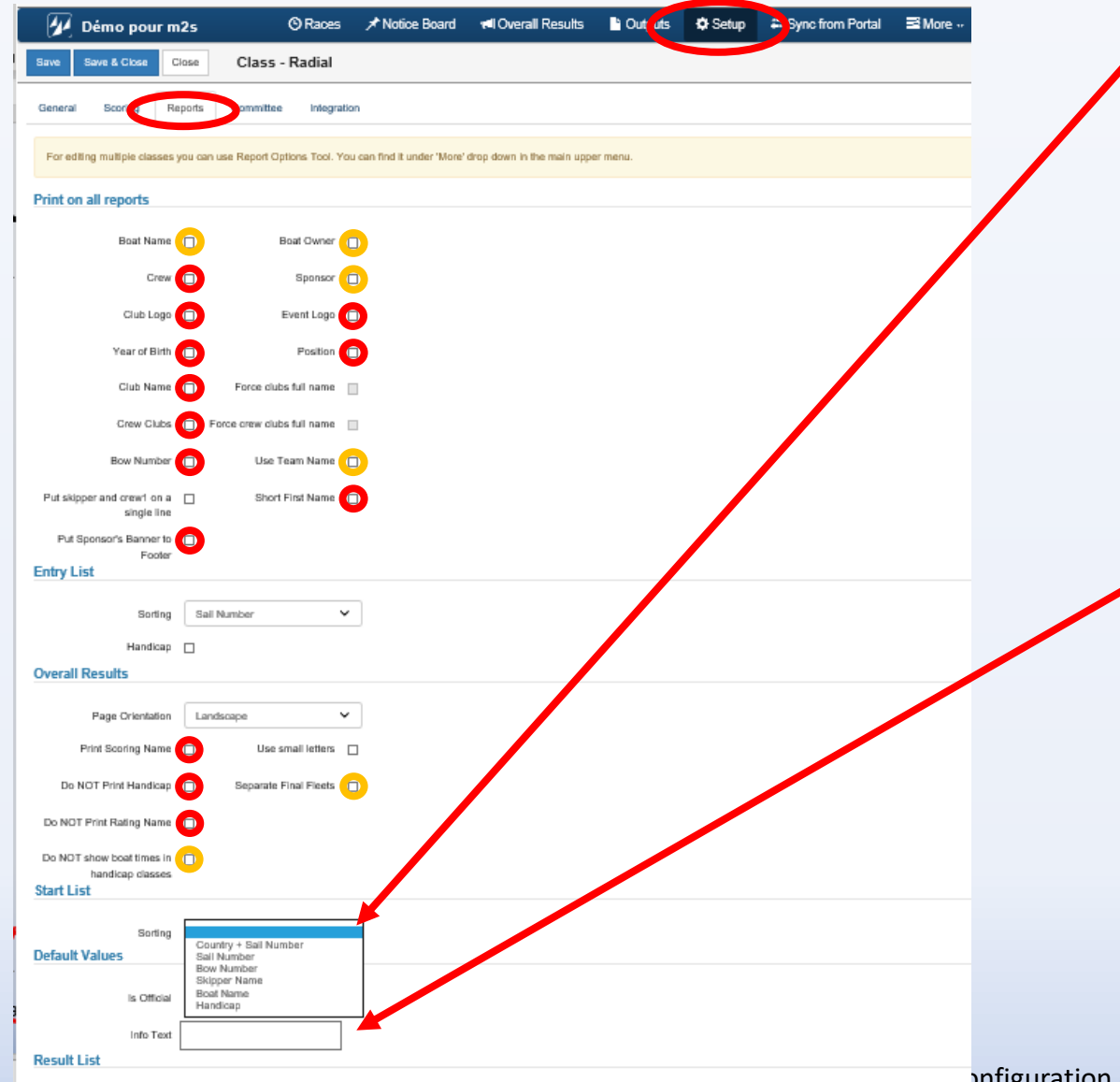

#### • Ordre de tri de la liste des départs

- Pays / No de voile
- No de voile
- No de course *(p. ex No SRS)*
- Nom du skipper
- Nom du bateau
- Handicap

#### • Titre par défaut

*Bug dans le système fait que si vous modifiez ce texte lors de l'édition du document, le texte modifié apparaîtra ensuite ! Recommandation : Ne pas utiliser cette option*

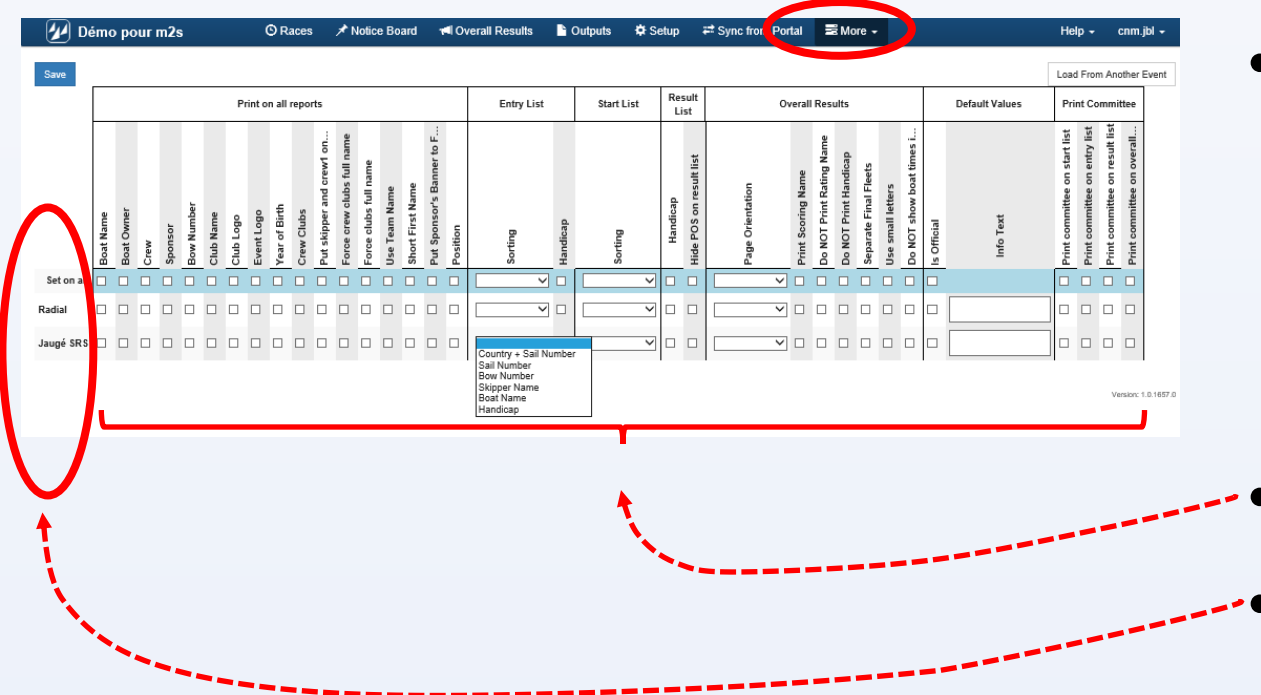

- Outil qui permet de configurer les reports de plusieurs compétitions en une seule fois *(Ligne jaune au début du menu <Report>)*
- Mêmes options que précédemment • Classes admises

### ORM --- Class Setup - menu <Committee>

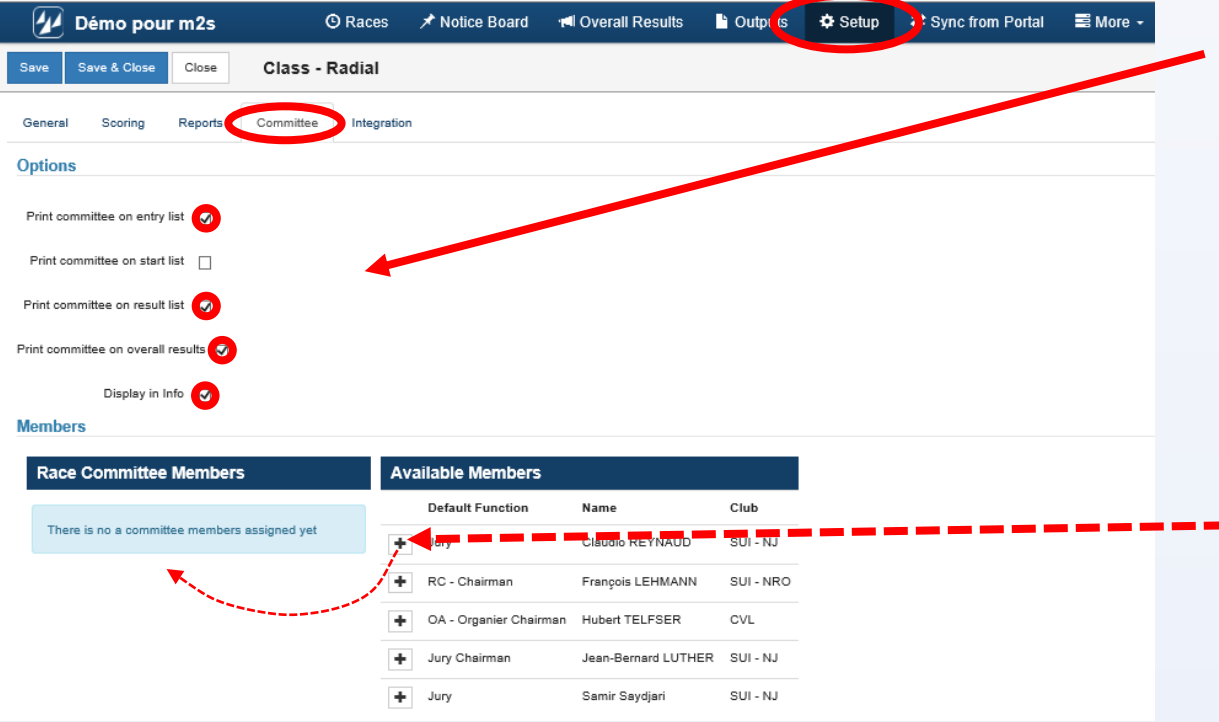

#### **Members**

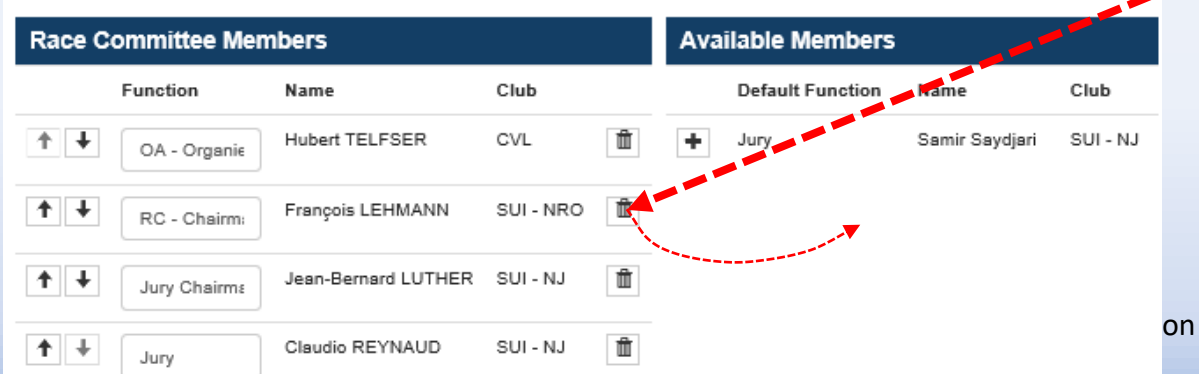

- Options d'impression / affichage du comité (en rouge, configuration type recommandée)
- Sélection du comité pour la classe en cours de configuration
- Le "**+**" transfère le membre sélectionné dans la colonne "Race Committee Members"
	- L'icône "Poubelle" retransfère le membre sélectionné dans la liste des membres disponibles

### ORM --- Class Setup - menu <Integration>

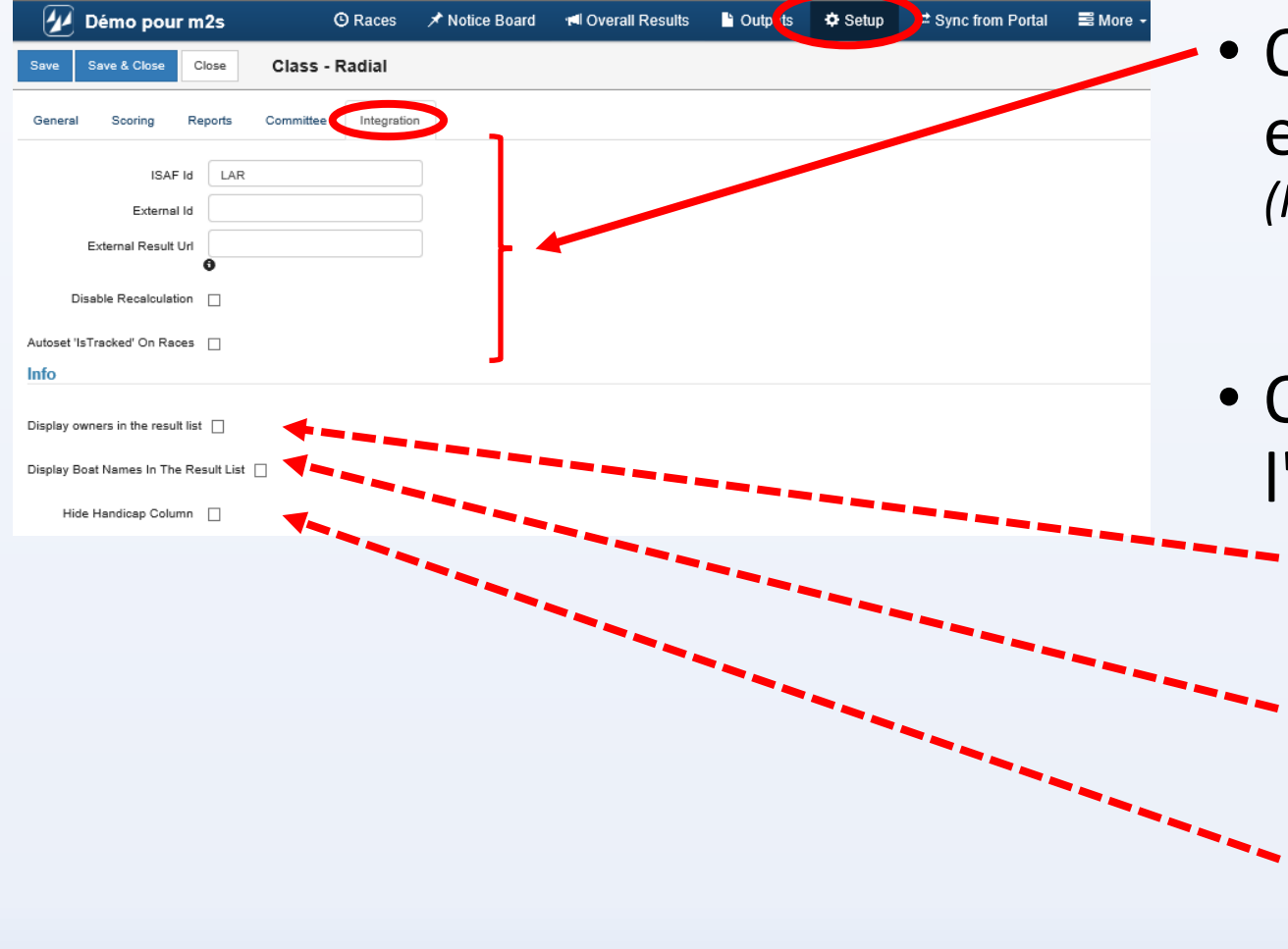

#### • Options en vue d'une utilisation externe *(FREG par ex. mais pas encore fonctionnel)*

- Options supplémentaires pour l'affichage public
	- Nom du propriétaire dans la liste des résultats
	- Nom du bateau dans la liste des résultats
	- Cacher le handicap dans la liste des résultats

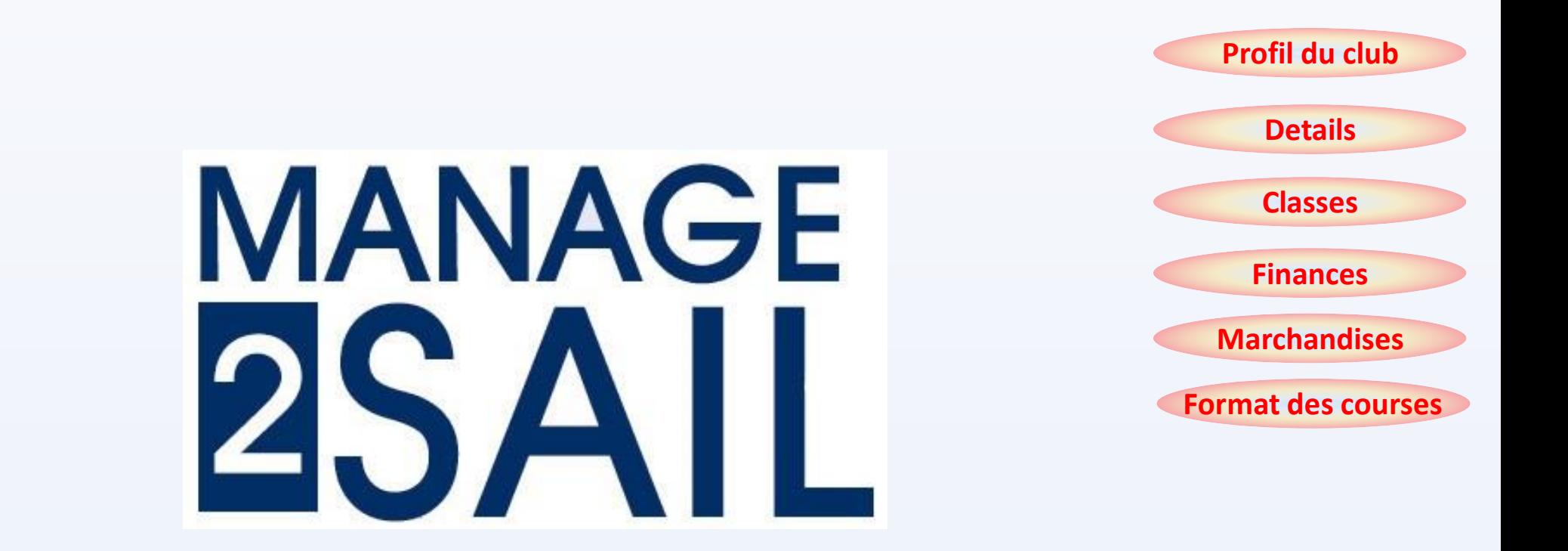

## ORM --- Online Result Management

Configuration d'une course

Base de test :<http://sailing.st-software.com/sailingorm/Account/Login> Base réelle: <https://orm.manage2sail.com/production/Account/Login>